# e-class 説明会資料

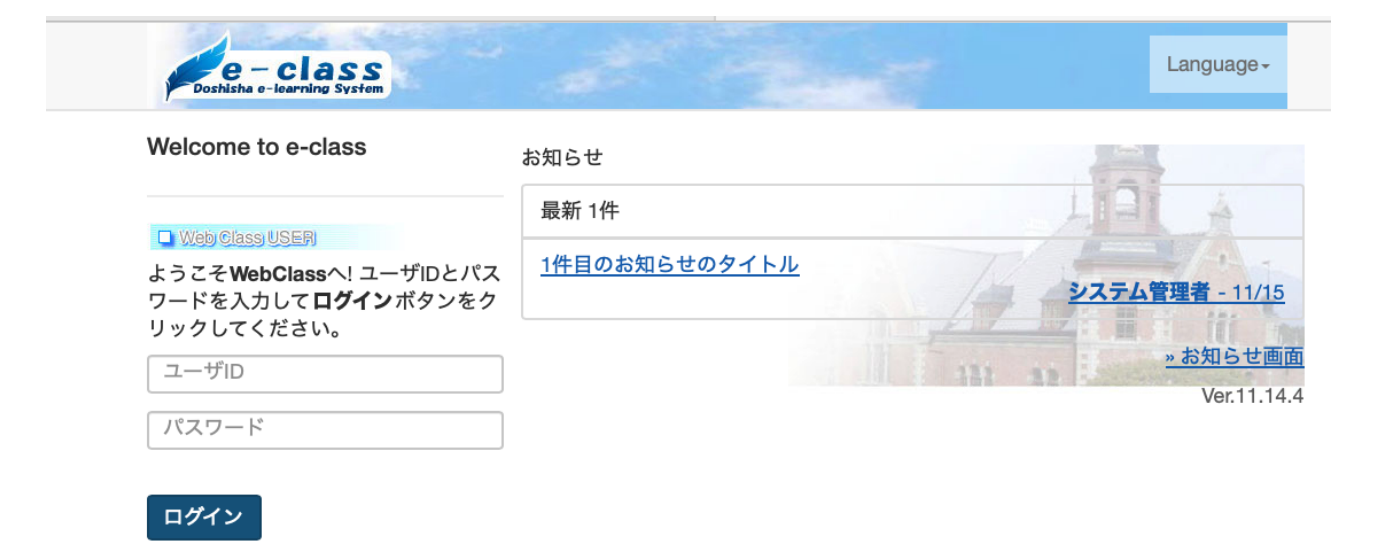

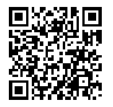

2024 年 3 月

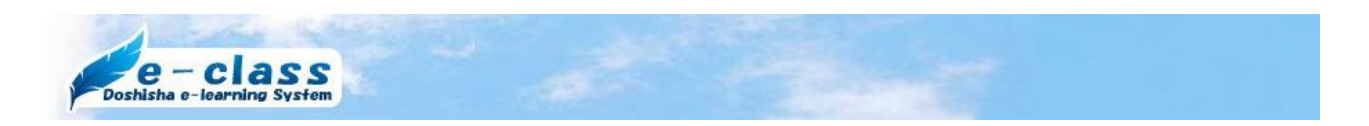

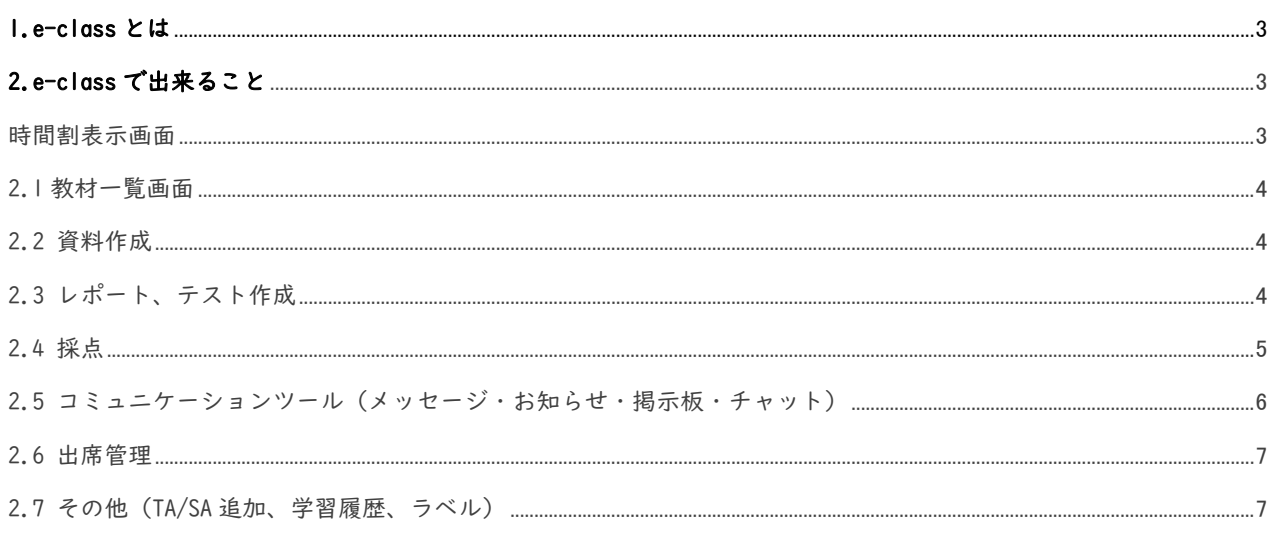

※「FAQ」とあるものについては、e-class の FAQ に記載があります。 e-class の FAQ: https://eclass.doshisha.ac.jp/toppage/tf/html/faq.html

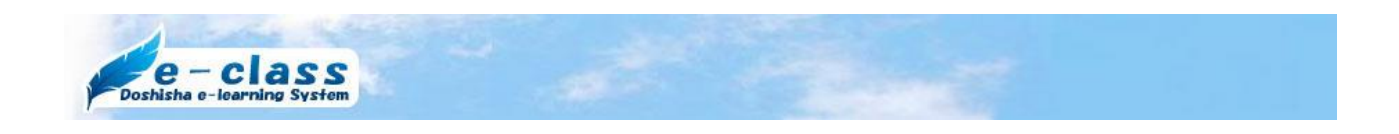

## 1.e-class とは

e-class は日々の授業をサポートする授業支援システムです。

お持ちの Word や PDF などの資料を電子教材として作成して学生にパソコンやスマートフ ォンから閲覧させることが可能です。

また自動採点できる小テストで学生の理解度を確認や、e-class を通してレポート課題を 提出させることもできます。

## 2.e-class で出来ること

時間割表示画面

ログインが完了すると e-class の時間割表示画面が表示されます。

この画面にはシステム管理者からのお知らせや担当される全ての科目名が時間割に表示さ れます。画面の右上には「未読メッセージ」がある場合、赤い数字が表示されます。 時間割はその時点での開講学期の授業が表示されていますが、過年度の科目の内容を確認 したい場合は時間割表の「年度」「学期」を切り替えてください。

※教材の保存年限は当該年度と前年度の2年間になりますので、ご注意ください。

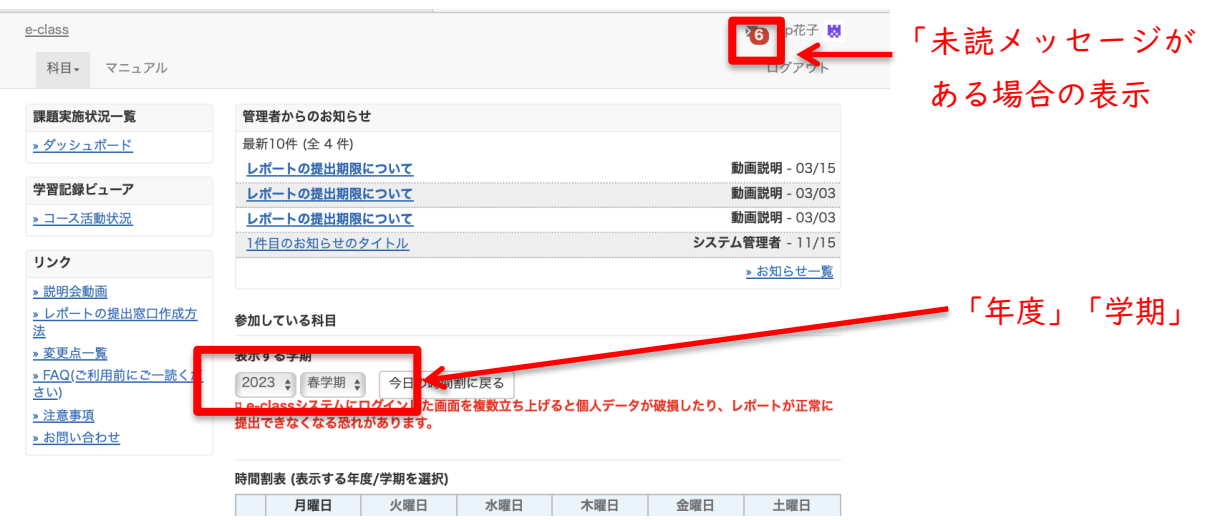

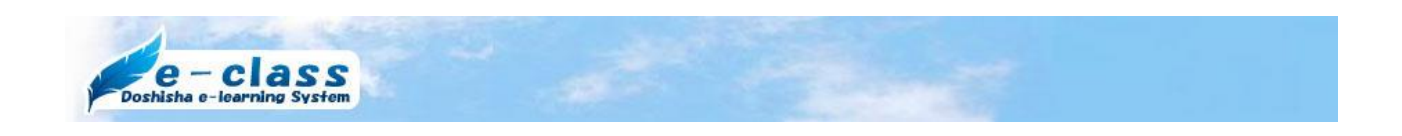

### 2.1 教材一覧画面

時間割表示画面で科目名をクリックすると、その授業の教材一覧画面に移ります。 画面上部には各種メニューが表示されています。

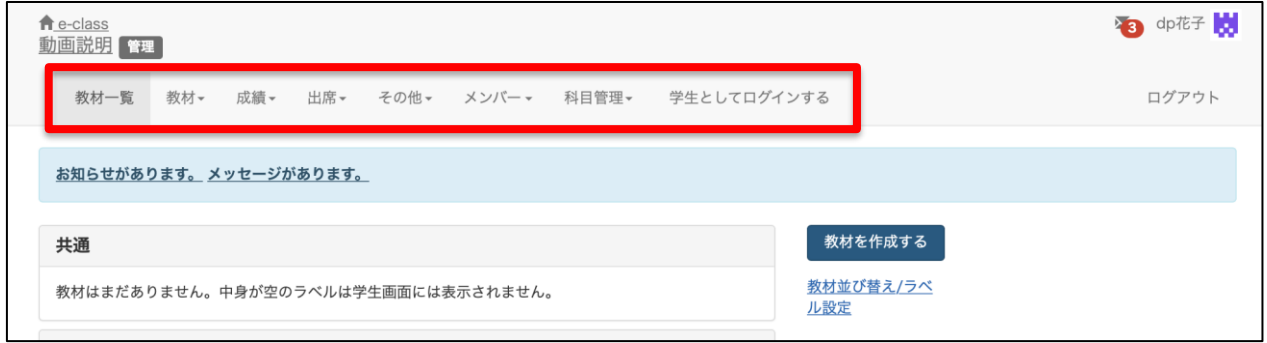

### 2.2 資料作成

資料作成は、予習用の資料や動画など様々なメディアの資料をアップロードできます。 公開期間の設定もでき、学生はスマートフォンから予習・復習ができます。 「資料作成」の詳細は別途機能別動画マニュアルおよび FAQ をご参照ください。

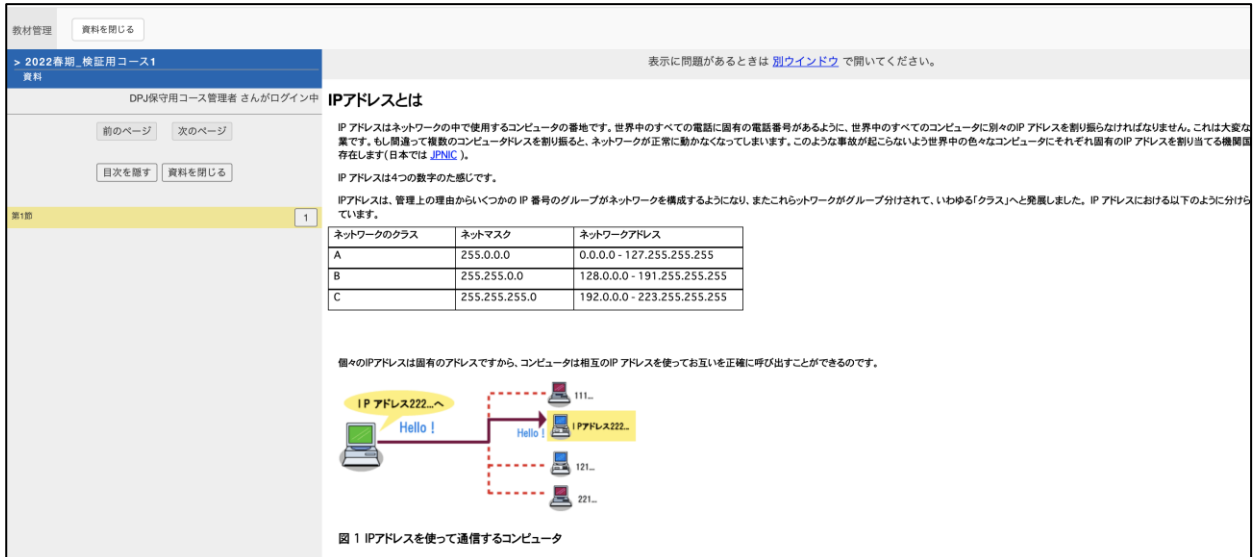

## 2.3 レポート、テスト作成

レポート、小テストを作成できます。

レポート作成では、Word や PDF などの汎用的なファイル形式での提出や、記述式での提出 が可能です。小テストでは、単数選択、複数選択、単語/数値入力、記述式など、様々な設

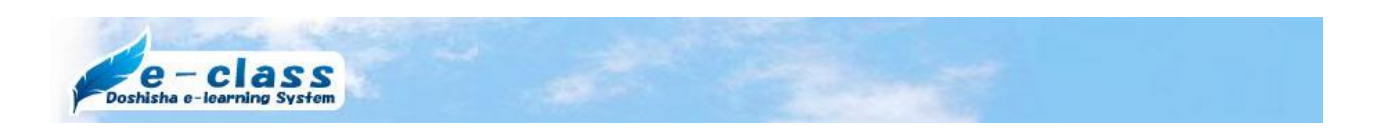

問スタイルで小テストが作成できます。

「レポート作成」、「テスト作成」の詳細は別途機能別動画マニュアルおよび FAQ をご参照 ください。

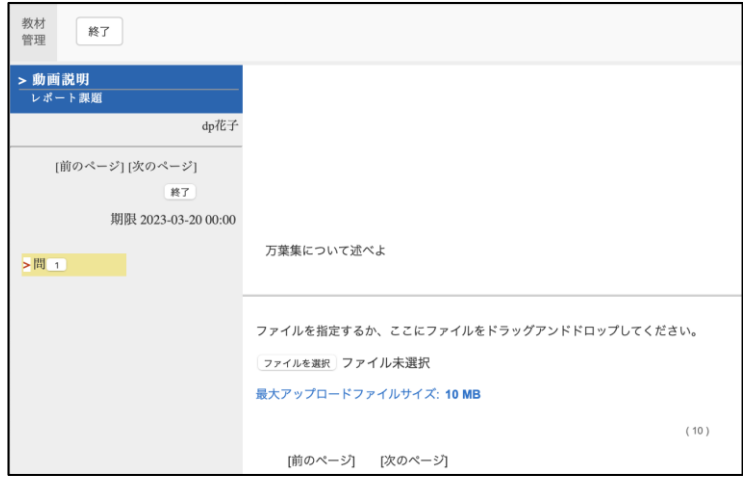

#### 2.4 採点

レポートや小テストの採点や再提出指示が可能です。学生の進捗状況の確認や、小テスト の合格・不合格などの判定結果が確認できます。レポート、小テストの一括ダウンロード や、一括採点なども可能です。

画面を下にスクロールすることで各学生が提出したファイルを確認し採点ができます。テ キストファイル、PDF ファイル、JPEG、および PNG の画像ファイルの場合、ダウンロードせ ずに画面上でレポートファイルをプレビュー表示して内容を確認できます。

「採点」の詳細は別途機能別動画マニュアルおよび FAQ をご参照ください。

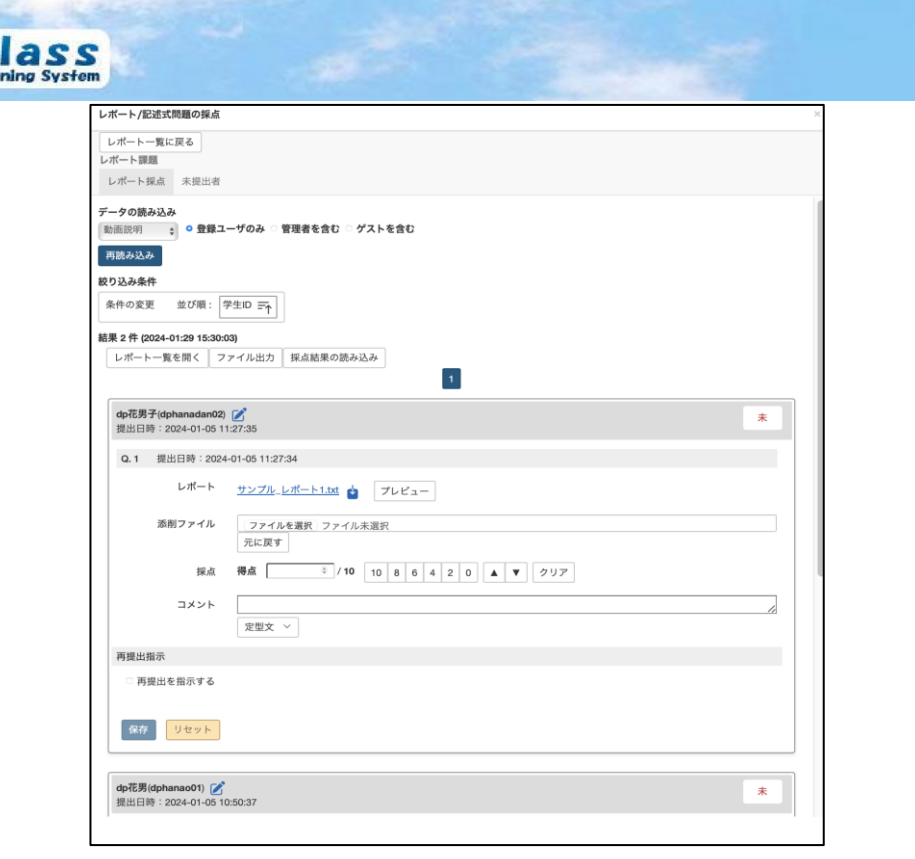

2.5 コミュニケーションツール(メッセージ・お知らせ・掲示板・チャット)

学生同士でのディスカッション、資料のアップロードが可能です。掲示板スタイル、チャ ット形式でリアルタイムな意見交換が可能です。また、当該科目の履修者全員への通知の 掲載ができる「お知らせ機能」の他、選択した学生に個別に通知することができる「メッ セージ機能」があります。メッセージ機能の場合、学生の電子メールにコピーを送信する こともできますので、より確実に連絡をすることができます。

また、科目を受講する学生から、授業に関する問い合わせなどメッセージが届くことがあ りますので、定期的にご確認ください。

「コミュニケーションツール」の詳細は別途、機能別動画マニュアルおよび FAQ をご参照 ください。

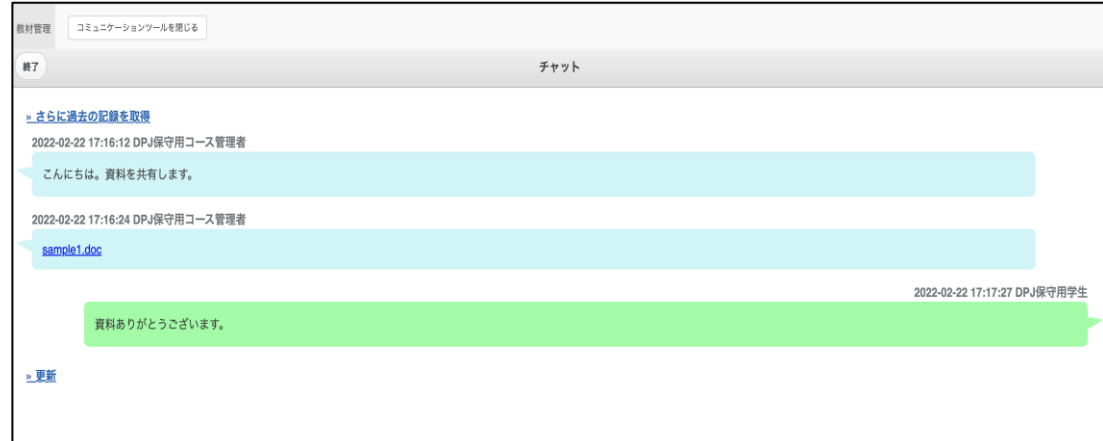

e Dochlcha e-l

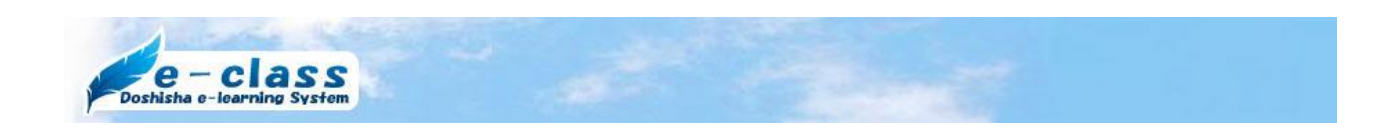

#### 2.6 出席管理

学生はスマートフォンや PC からアクセスして、出席したかどうかを送信します。 授業開始から指定した時間を出席、それ以降は遅刻とみなすといった設定が可能です。 「出席管理」の詳細は、FAQをご参照ください。

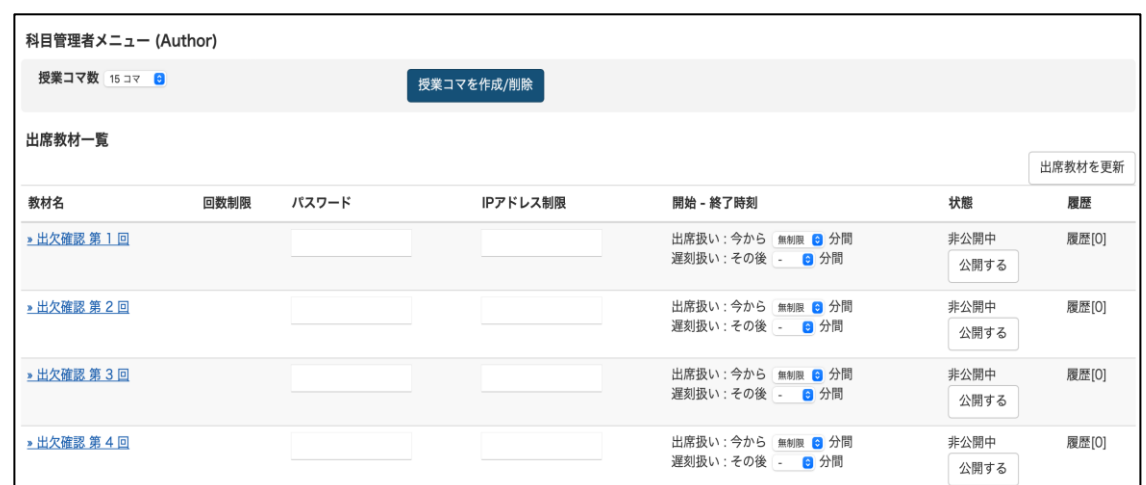

※出席教材一覧画面で「公開する]ボタンをクリック後に、お使いの PC でファンクショ ンキーの F5 などで画面をリロードしたり、ブラウザ上の"更新"をクリックするとボタ ン表示が[非公開にする]へ戻ってしまうためご注意ください。

#### 2.7 その他(TA/SA 追加、学習履歴、ラベル)

- ●履修者については教務システムと連動していますが、教員が授業の運営を支援するTA/SA の学生を追加することができます。
- ●学習履歴は、教材を実行した学生の氏名、学生ID、アクセス元IPアドレス、開始時 刻、終了時刻、利用時間の一覧が表示できます。
- ●ラベルを利用すると教材をグルーピングして配置換えが可能です。 上記、「その他」の詳細や注意点は別途機能別動画マニュアルFAQをご参照ください。

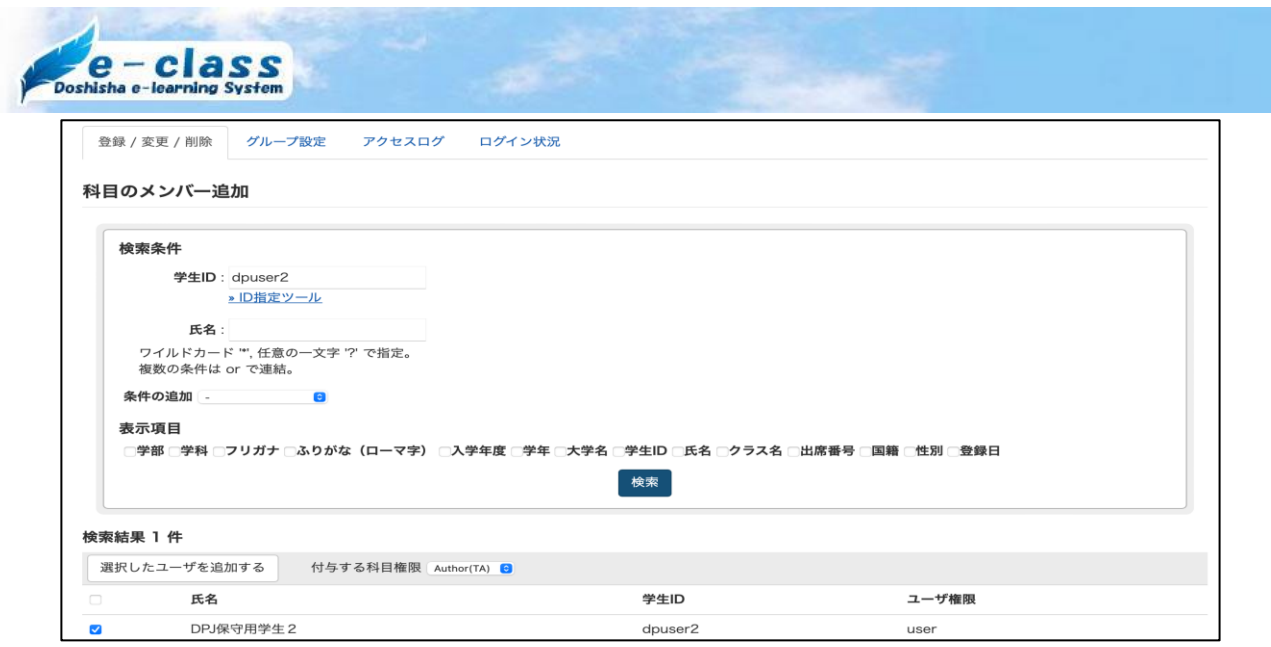

その他の各機能の詳細については、機能別動画マニュアルおよびFAQをご参照ください。 以上で e-class 概要説明を終了いたします。